## ログインパスワードの再登録・変更

ログインパスワードの相違によるロック、または忘れた場合

1.[メニュー]をタップします

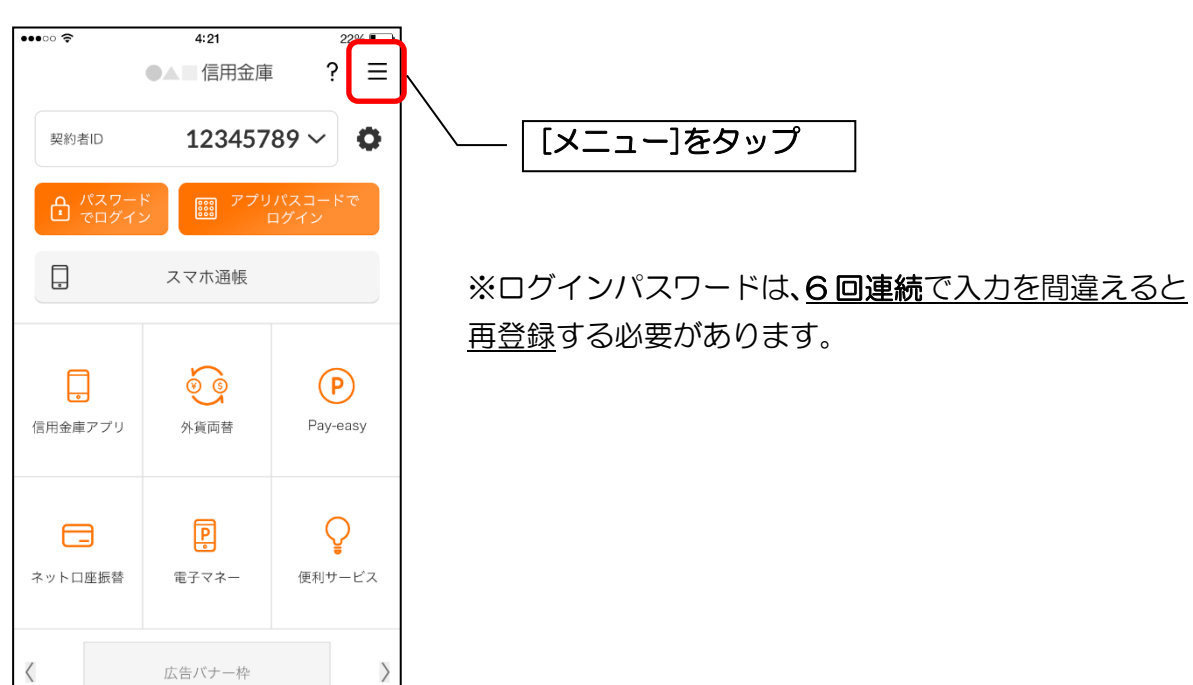

2.「ログインパスワード再登録」をタップします

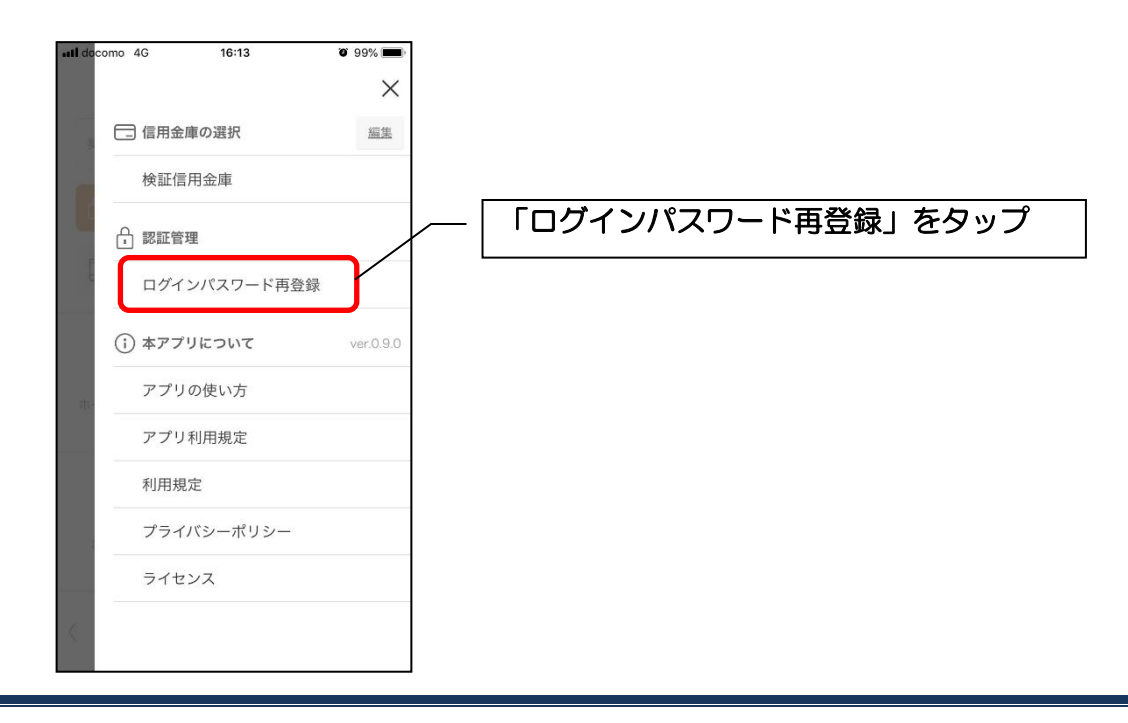

3. キャッシュカード情報を入力します

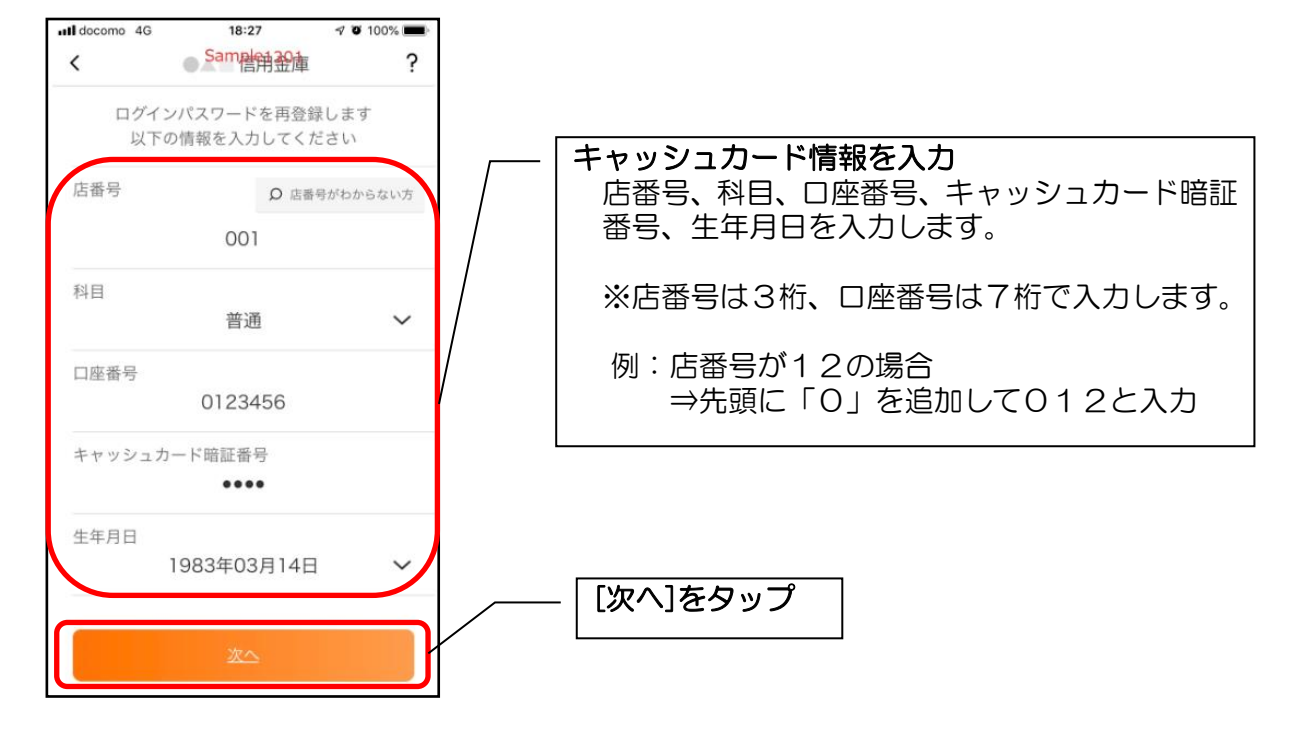

4. 新しいログインパスワードを登録する

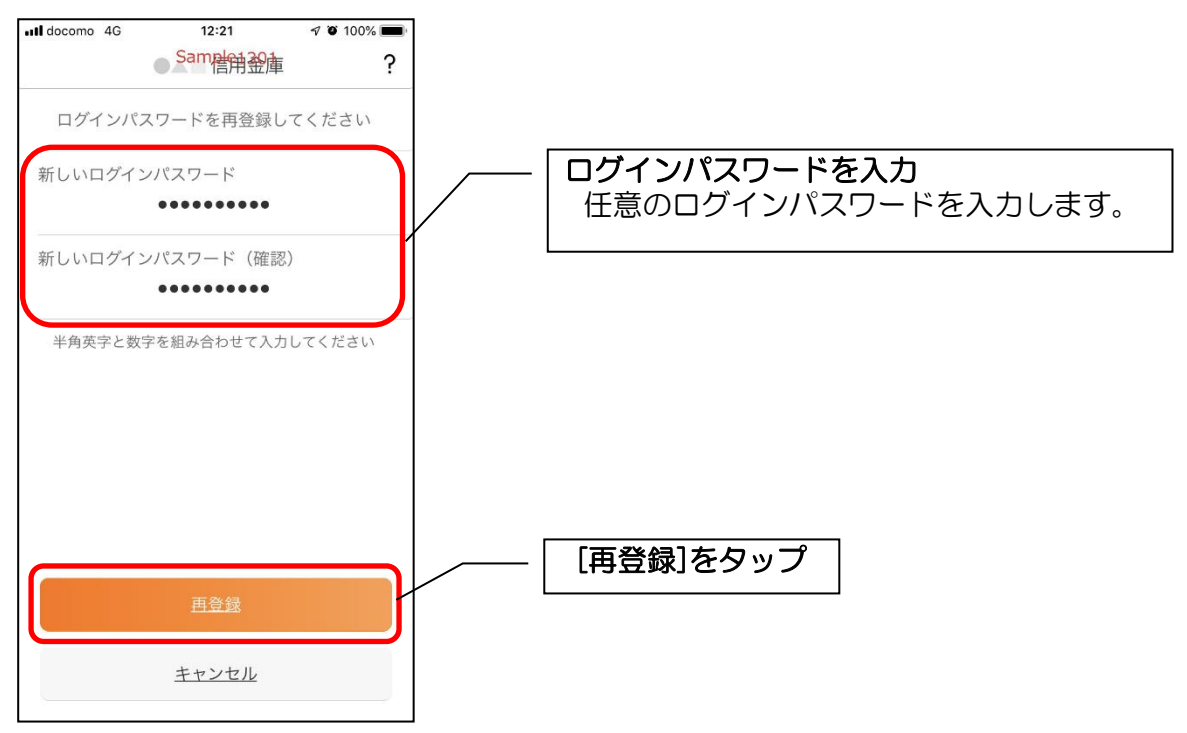

5.再登録完了メッセージを確認します

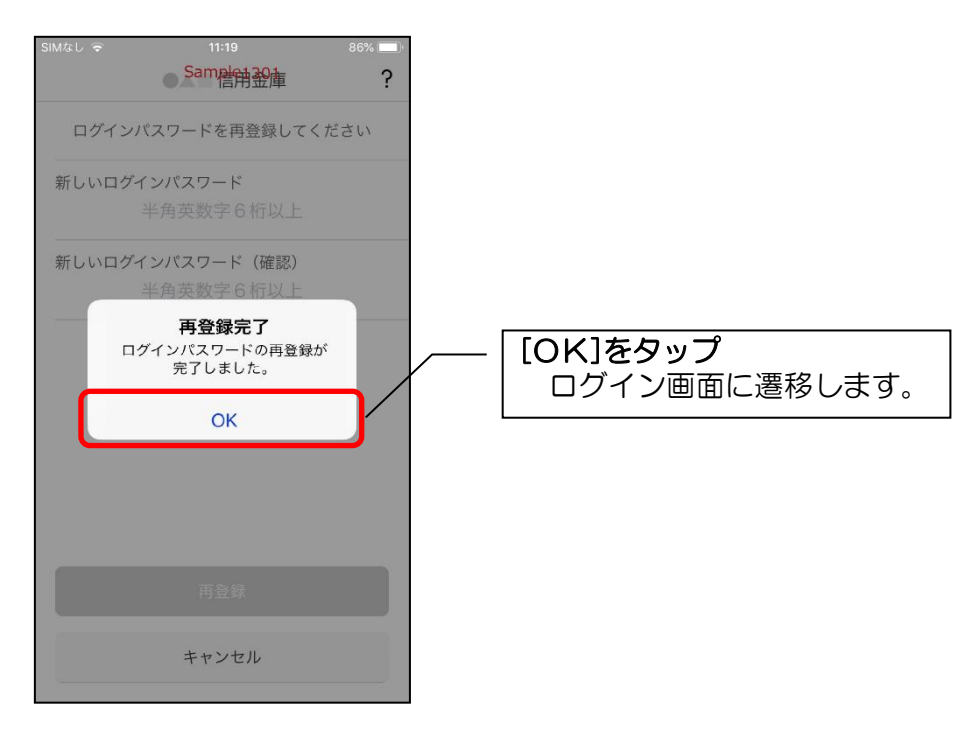